**WNYRIC eSchoolDataNewsletter**

**November 2021**

## Upcoming Webinars:

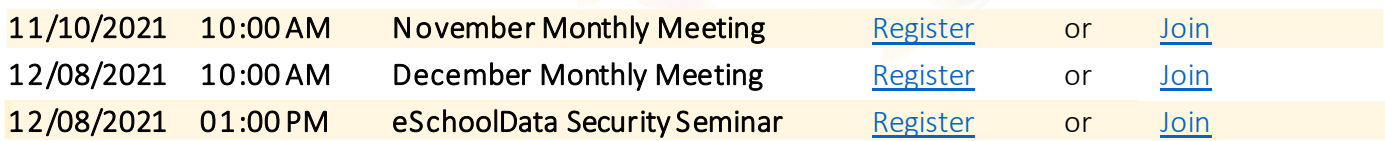

## Digital Access Survey

Digital Equity is the new data set being collected for the 2021-2022 school year and beyond as part of the eScholar template, a component of the BEDS IMF. Districts are now required to survey all parents or guardians to identify the source of student's digital resources (devices and availability). NYSED has provided a standard set of 9 questions and responses to survey all parents or guardians to collect this data. Parents or guardians are encouraged to complete the survey for each child. We have included the eSD Digital Access Guide again for easy reference with this newsletter.

There is a new template available (attached) to be used for districts getting responses from an outside source.

## Notes & Newsworthy

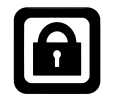

eSchoolData Security Coordinators:We will be hosting an eSchoolData Security Seminar online on December 08, 2021, at 1:00 PM. This will be an in-depth training for eSchoolData Security Coordinators. Training will include examining permissions at the menu and module levels, adjusting security groups,

reviewing individual permissions, and other important information essential to maintaining appropriate security controls within your district. Districts that subscribe to WNYRIC's eSchoolData Security Service are also strongly encouraged to attend to become more informed on the permissions that they are requesting for their staff.

We are requesting all districts complete this short [eSD District Security Form](https://forms.wnyric.org/eSD-forms/2021-22-eSD-District-Security-Form) to ensure we have the most up-to-date contact information and can identify the point person for any security questions that arise within your district.

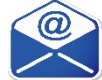

Student Name / Email Changes: If your district updates student information overnight through SIF or Active Directory, please make sure to forward any name or email changes to the appropriate team to ensure your changes are not overwritten.

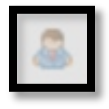

Inactive Staff: Any staff not currently active at a building for the current school year should have the "inactive staff" icon checked on their staff profiles under System > Staff. Before inactivating staff, please remove their eSchoolData login credentials under System > Administration > User Maintenance. If the staff

member was part of a Cross Building Assignment(CBA), you will need to unlink the school that you wish to inactivate the staff from first under System > Administration > Cross Building Assignments.

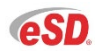

eSchoolData 9.4.0: Options to allow for the recording of student name pronunciation, as well as a new attendance event to allow a specified selection of grades to be in attendance for the day, are a few of the highlights being released with 9.4.0. Please join us for our Monthly Call to review the upcoming updates and features that will be released with eSD 9.4.0!

## Reminders

Level 0 Historical is now open. Once Level 0 Historical opens a particular school year, it remains open. No new demographic records can be added. For students with an existing demographic record, one can edit fields in the demographic record, as well as add or change or delete an enrollment record, program service record, and assessment records. Please review [NYSED's Level 0 Historical User Guide](https://l0historical.nyseddata.org/help.aspx?page=studentdata&edit=true) for more information.